## **Targeted Solutions Tool (TST)® Access Quick Reference**

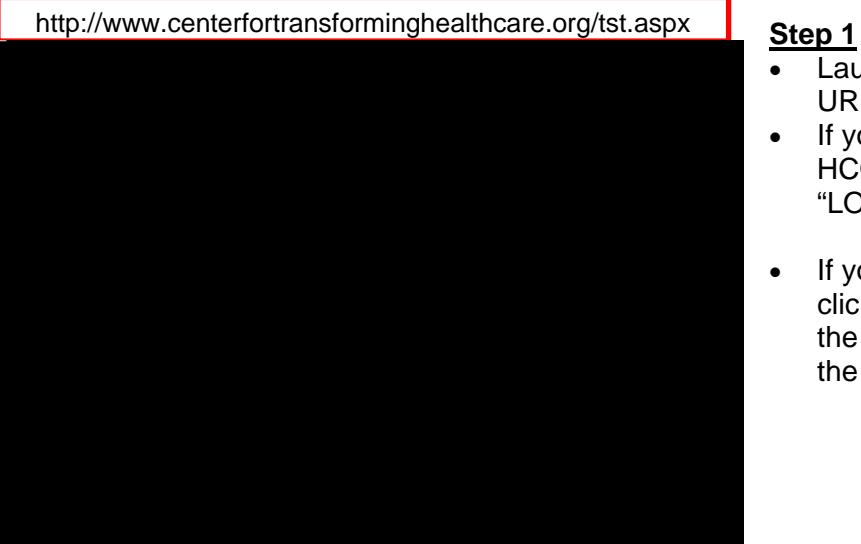

- Launch your browser and enter the URL shown in the red box.
- If you currently have a TST login or HCO extranet login, click the "LOGIN" button and go to **Step 2.**
- If you do no not have a TST login, click the "Request Access" button in the gold circle proceed to **Step 4** on the reverse side.

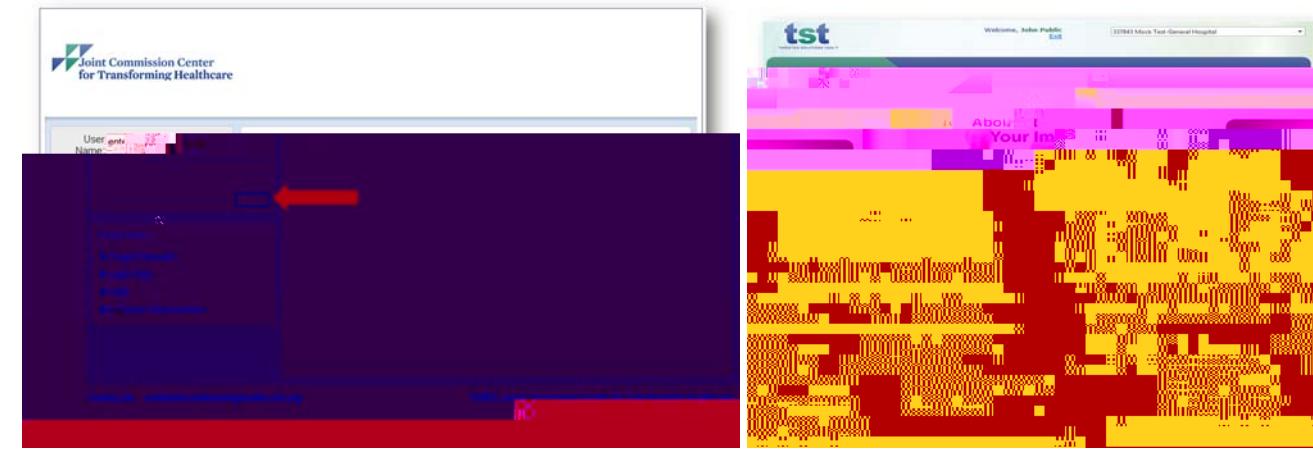

## **Step 2**

 Enter your User Name and password to open the TST Home Page.

## **Step 3**

- Select the TST module from the drop down box and click the arrow to the right of the list to enter the module you wish to use.
	- 1. Hand Hygiene
	- 2. Hand-off Communications
	- 3. Wrong Site Surgery

If you are not accredited by the Joint Commission and would like access to the TST module, call Customer Service at (630) 792-5800 or send an email to **tst\_support@tcthc.org**.

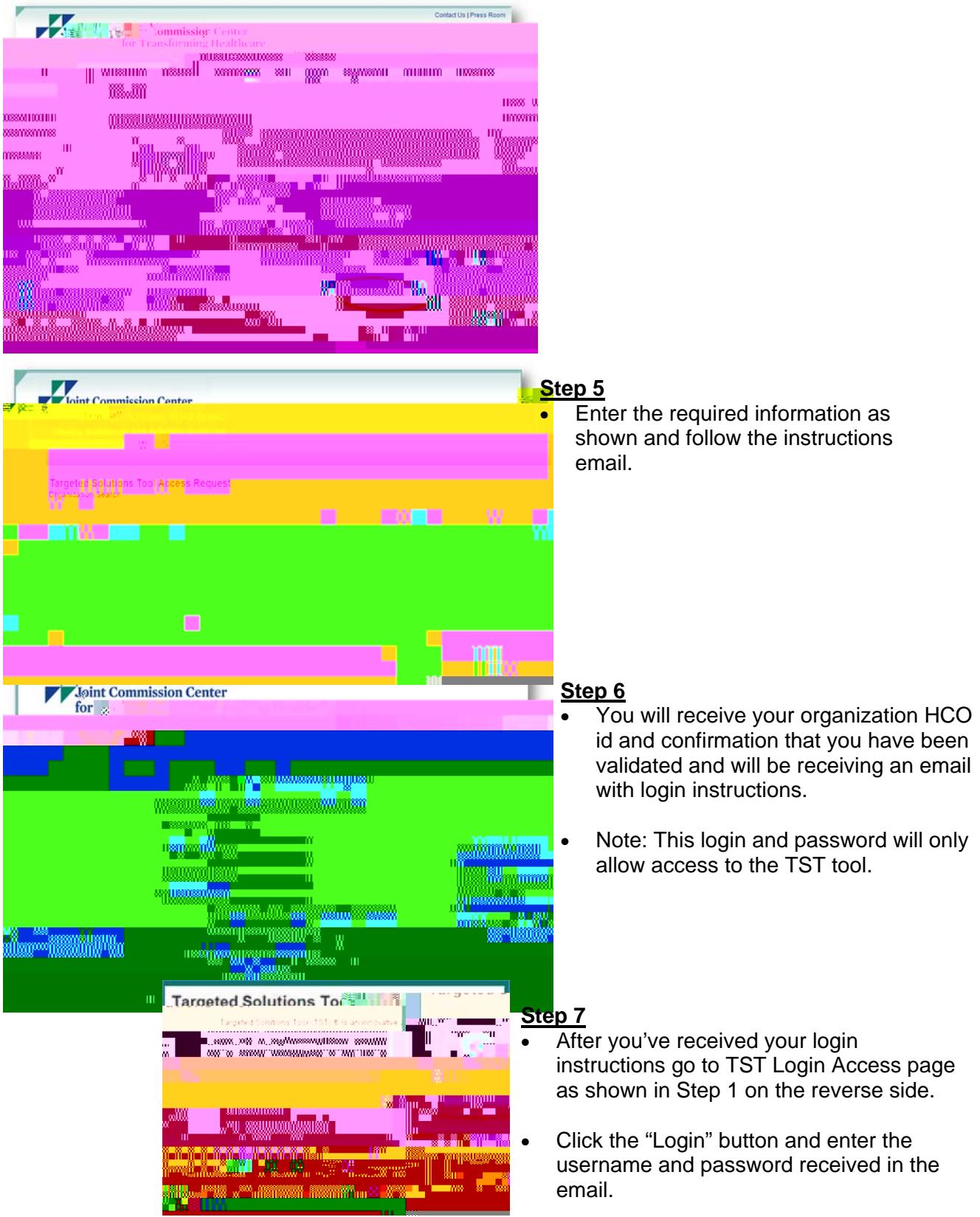